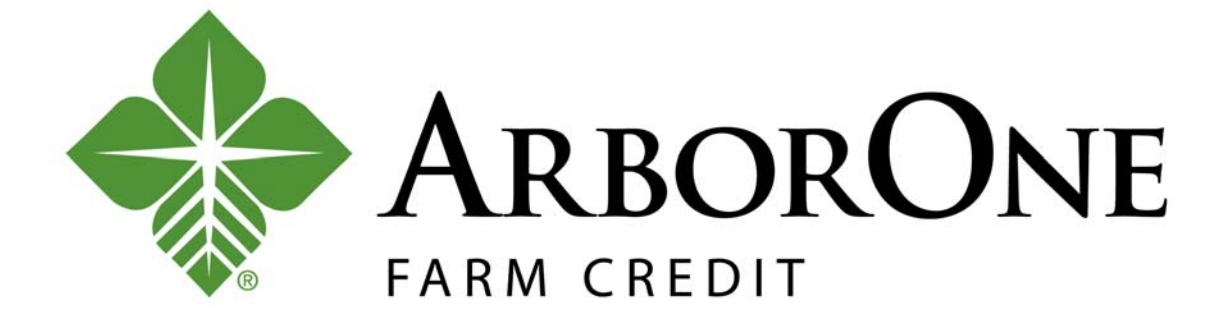

## **SECURE MESSAGING USER GUIDE**

2020

# **Contents**

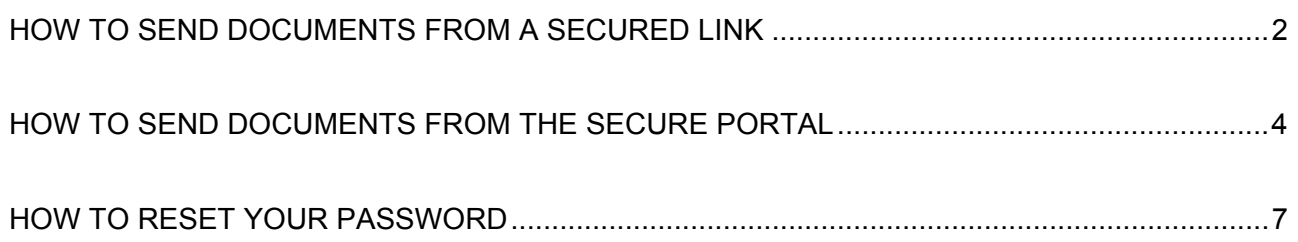

#### HOW TO SEND DOCUMENTS FROM A SECURED LINK

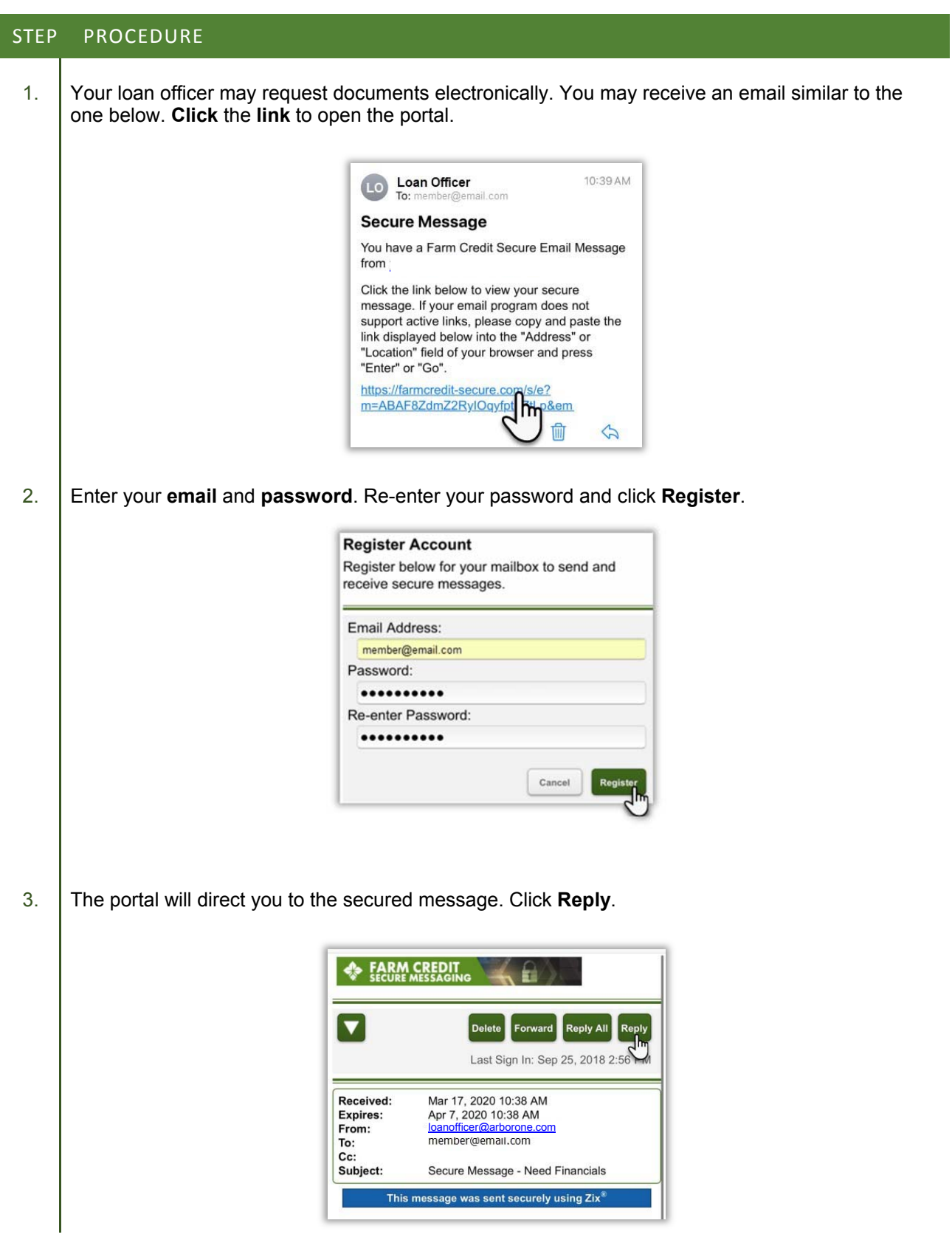

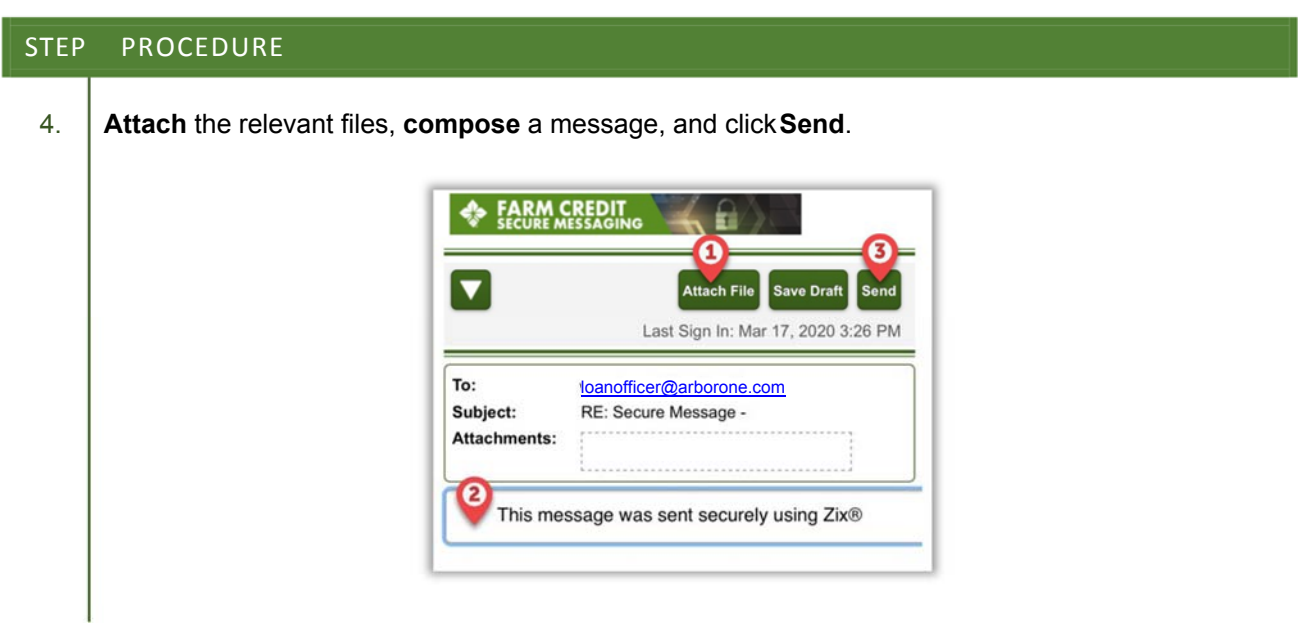

#### HOW TO SEND DOCUMENTS FROM THE SECURE PORTAL

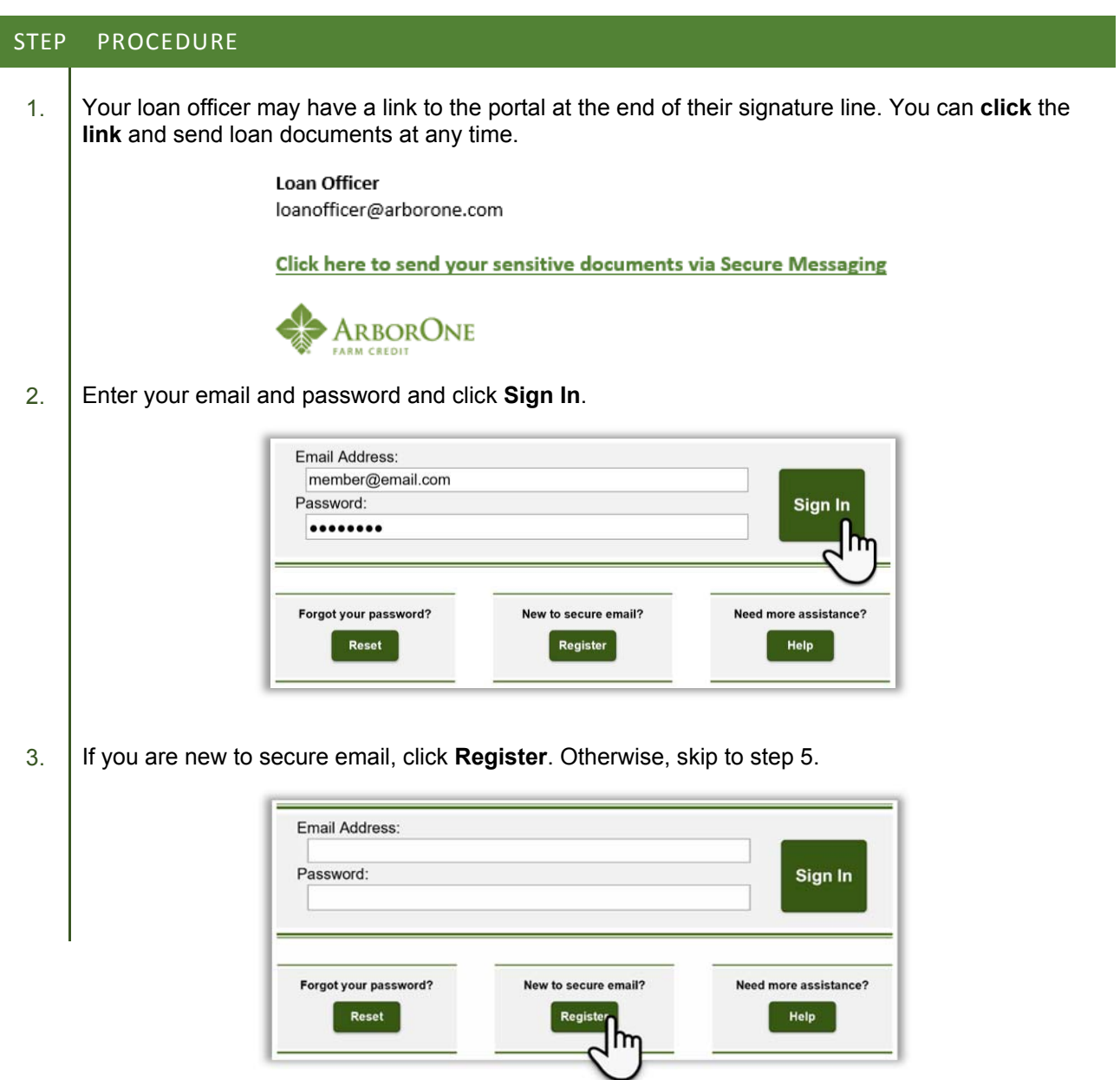

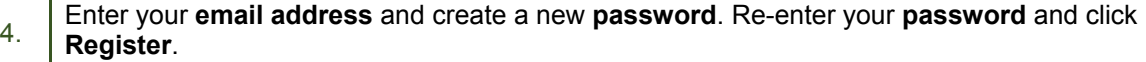

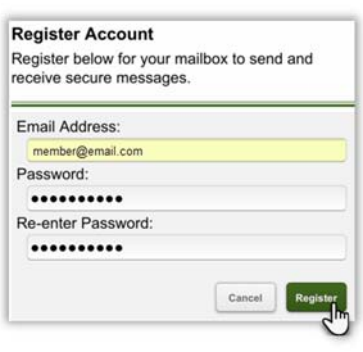

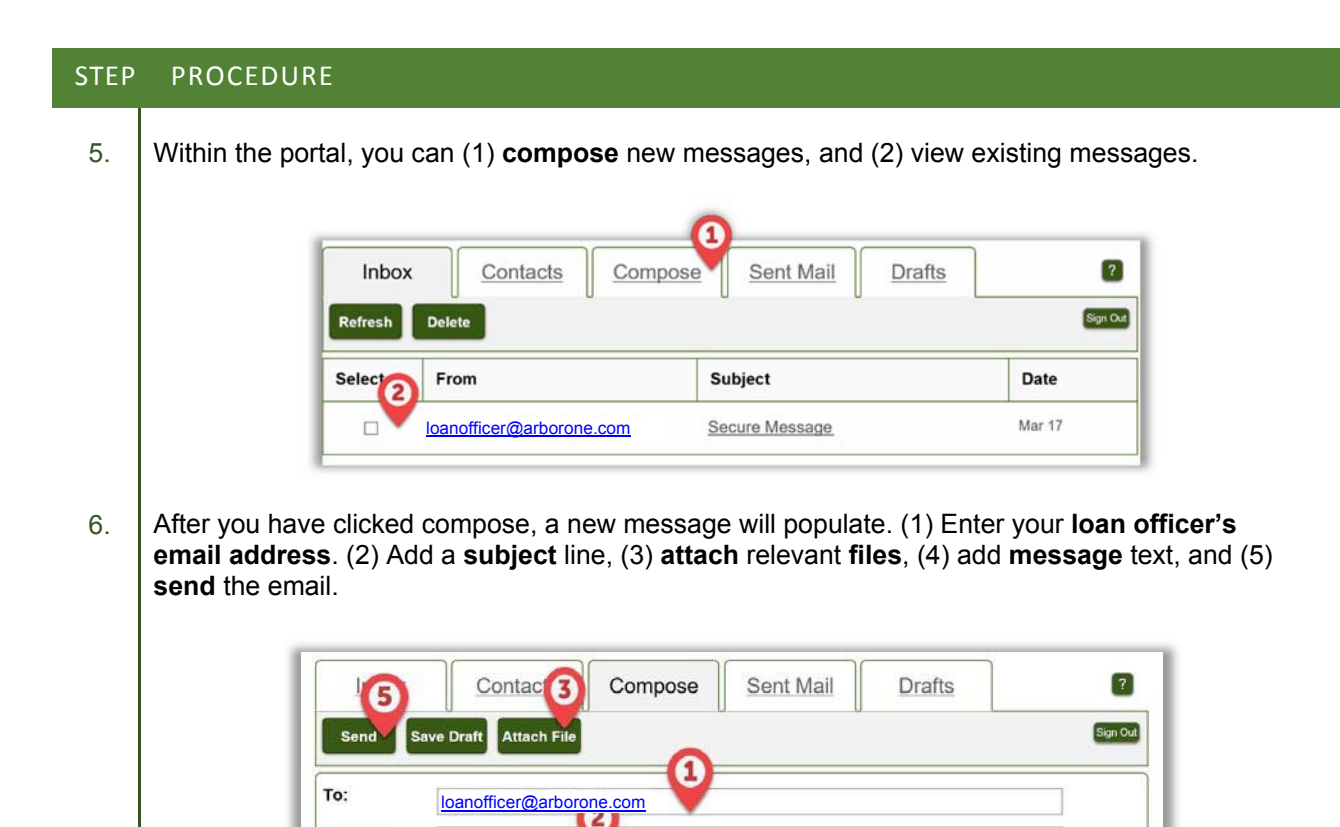

No attachments, to attach files drag the file to this window or select Attach File.

Subject:

Attachments:

 $\boldsymbol{c}$ 

Loan Documents

6

### HOW TO RESET YOUR PASSWORD

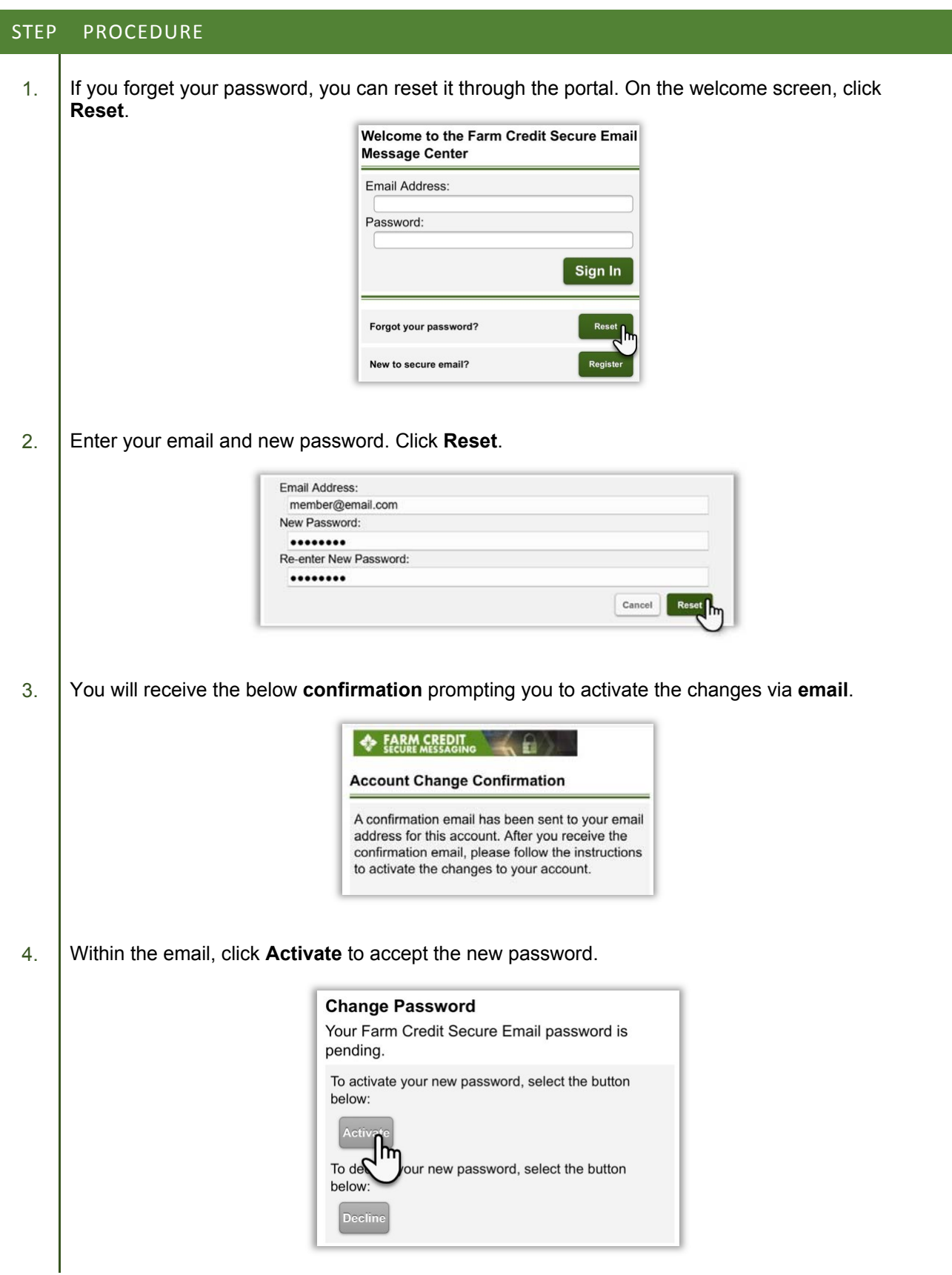

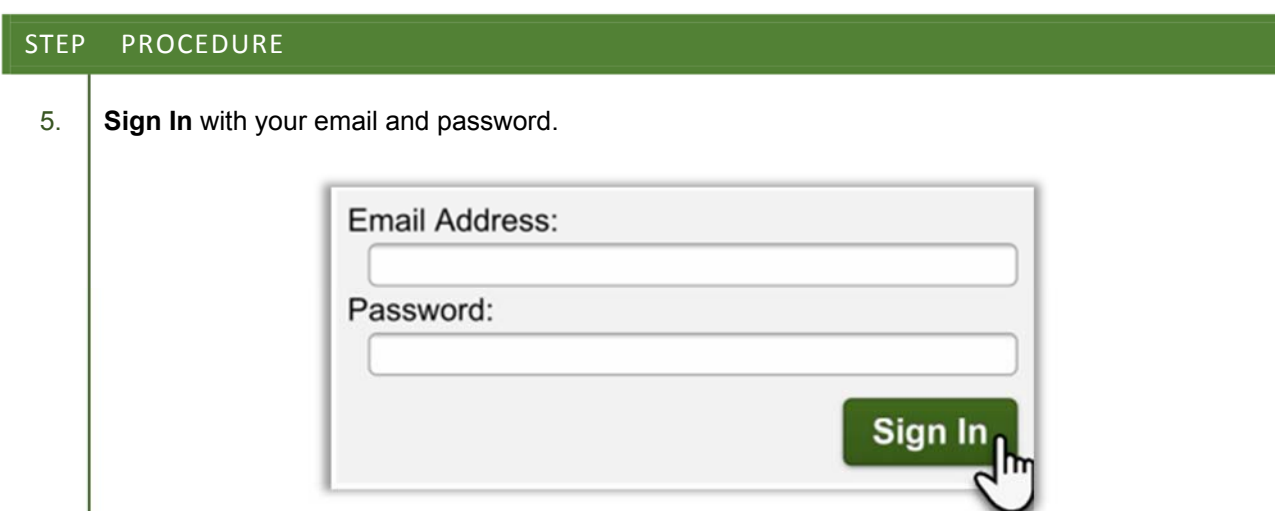